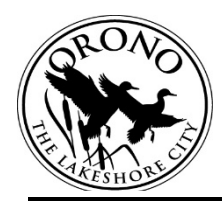

## **CITY OF ORONO CONCEPT APPLICATION INSTRUCTIONS**

Concept applications are available for applicants proposing a Land Use Policy change, i.e. a change to the Comprehensive Plan, Zoning Ordinance, or Zoning Map. It may not be used by applicants proposing a conditional use permit or variance.

Please contact a Planner at 952.249.4620 to set up a meeting PRIOR to making an application.

## **citi≋enserve can be found by clicking Permit & License Applications on the Orono Website: www.ci.orono.mn.us**

\*Any web browser will work, however citizenserve works best with [Chrome.](https://www.google.com/chrome/) Items marked with a vertical red line are required.

- 1. **Log in or create a citizenserve account.**
- 2. **Click Here under Land Use Applications.** Additional information can be found here, also.
- 3. **Project Type:** You will select "Land Use Application" and the Sub Type "Land Use Application".
- 4. **Create a Land Use Permit.** You will need to enter the following:
	- a. Project Description: Describe the Purpose of the Project
	- b. Property Address: Enter property address (including City) & click "Find Address".
	- c. Application Submitted By: Select from the drop down menu.
	- d. Escrow: Escrows are not required for concept plans, Select Property Owner.
- 5. **Select the Check Box for Concept Plan.**
- 6. **Submittals.** The following are the standard required submittals. Upload the appropriate documents as requested.
	- □ Survey or Site Plan
	- $\Box$  Building Plans (if applicable)
	- $\Box$  Additional information you feel will help communicate your proposal
	- □ Narrative
	- $\Box$  Additional Information as may be requested by staff
- 6. **Applicant/Owner Acknowledgement.** You will be asked to check the box, and sign the application indicating your acknowledgment of a number of conditions, authorizing right of entry, and indicating your agreement to pay.
- 7. **Finalization Options:**
	- a. **Save for Later:** you are able to complete your application at another time, **or**
	- b. **Submit & Pay Fee(s):** you will receive an email from the system verifying successful application submittal.

## **Application Fee \$275**